*Ф.И.О.\_\_\_\_\_\_\_\_\_\_\_\_\_\_\_\_\_\_\_\_\_\_\_\_\_\_\_\_\_\_\_\_\_\_\_\_\_\_\_\_\_ группа \_\_\_\_\_\_\_\_\_\_\_ оценка\_\_\_\_\_\_\_\_\_\_*  $\boldsymbol{n}$  *подпись преподавателя* 

# **Практическая работа КОМБИНАЦИИ УСЛОВИЙ ПОИСКА**

*Задание 1.* Найти образовательные порталы, выписать название и адрес.

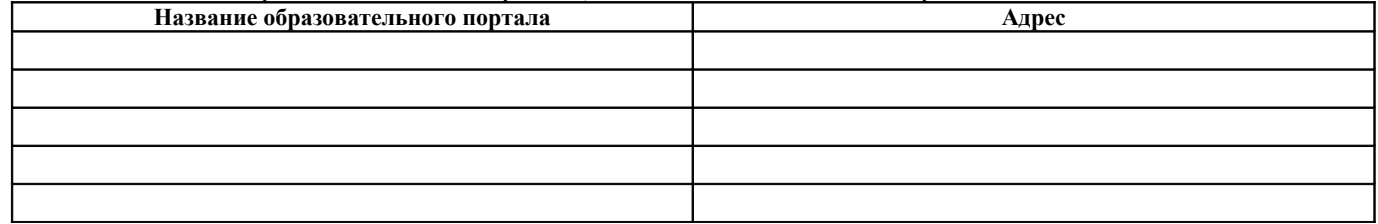

#### *Задание 2.* Осуществить перевод

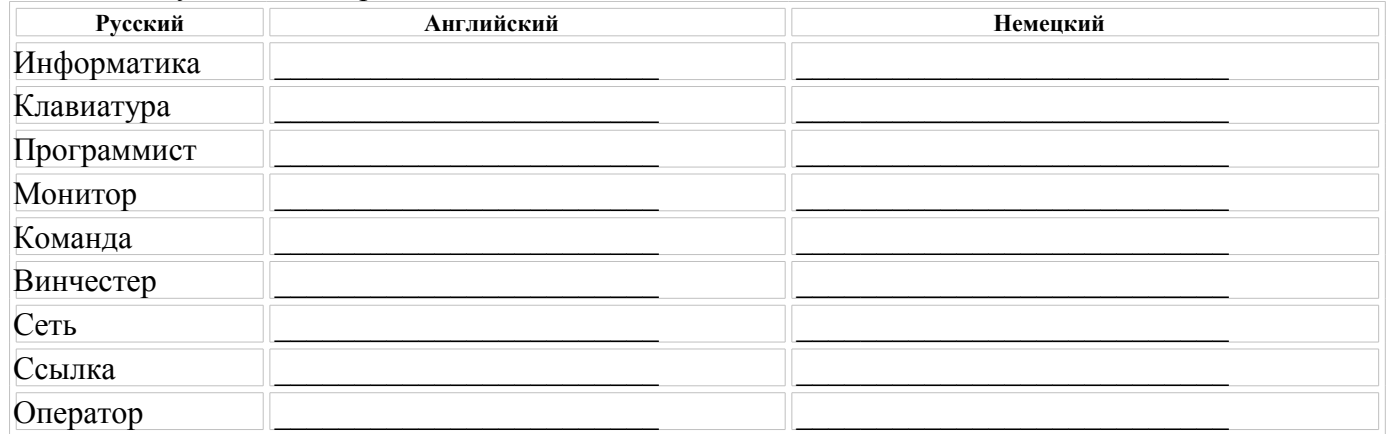

#### *Задание 3.* Найти лексическое значение слов.

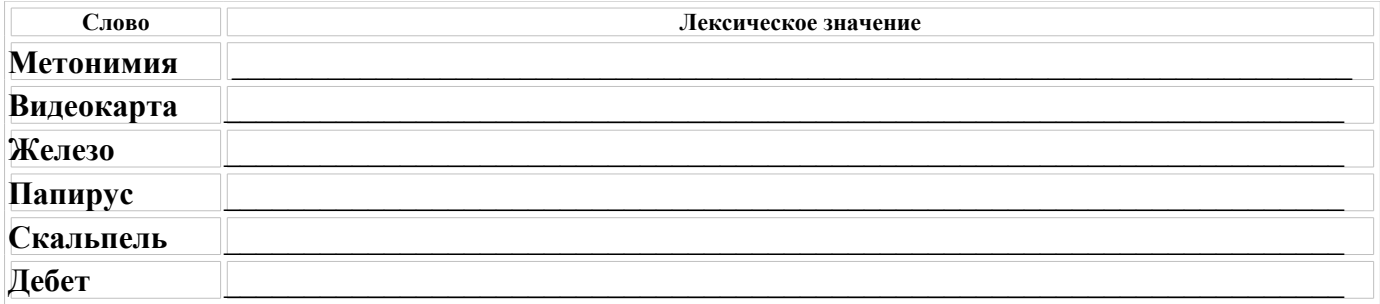

#### *Задание 4.* Найти информацию

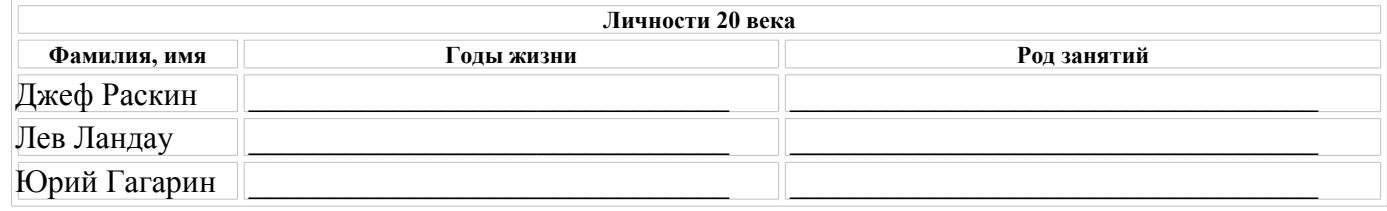

*Задание 5.*

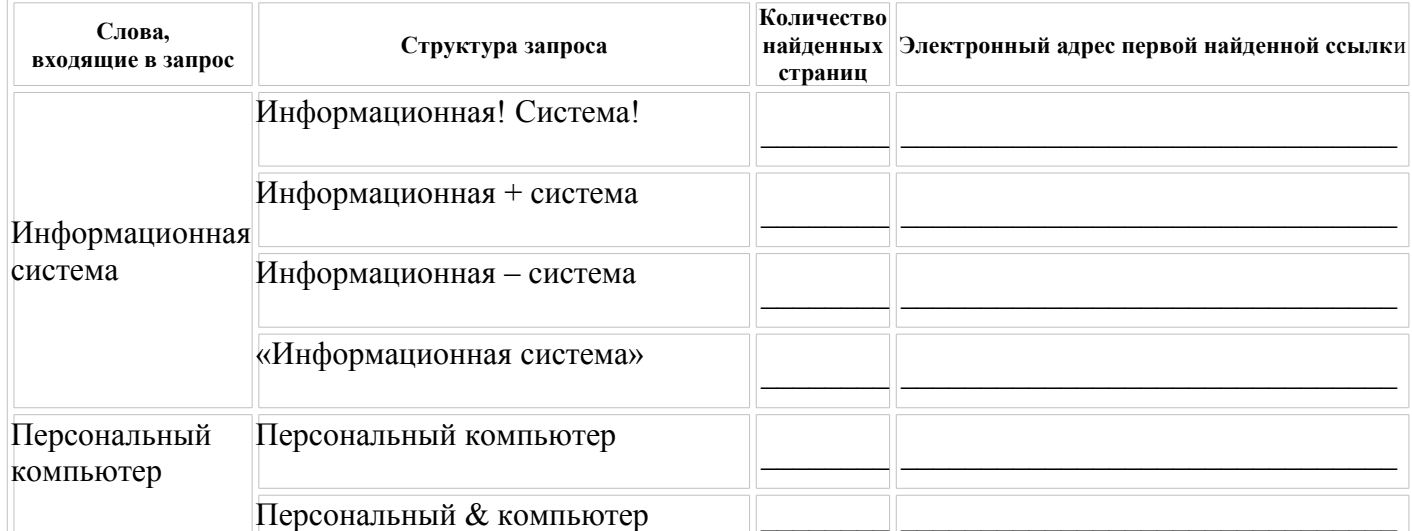

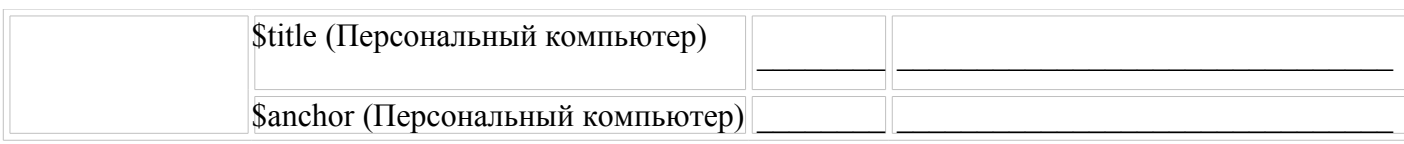

## $3$ адание б

Организуйте поиск и заполните таблицу:

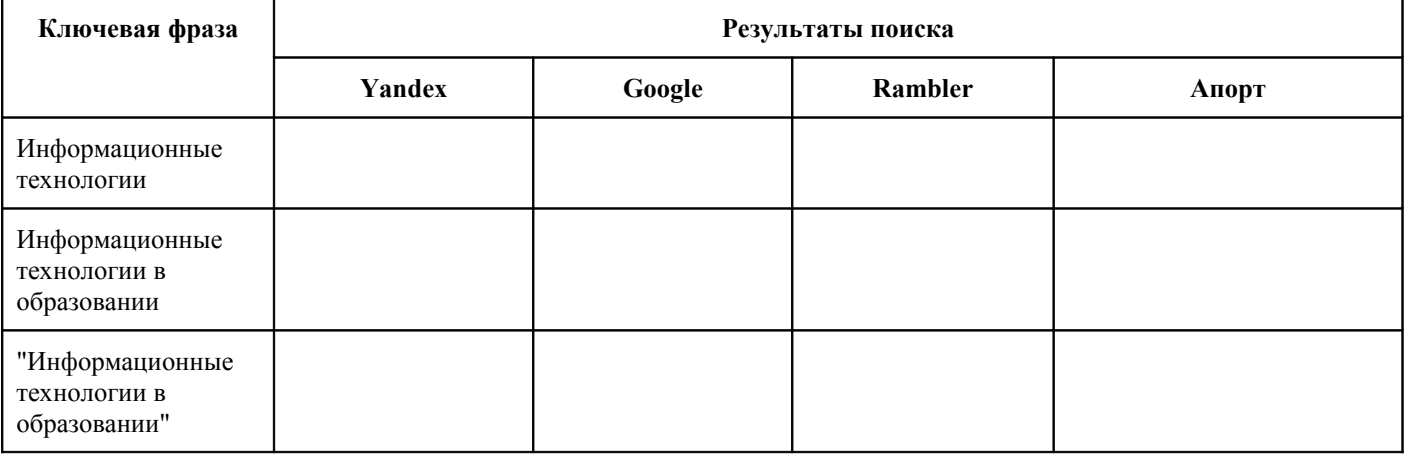

Задание 7. Поиск в каталоге LIST.RU.

- 1. Ввести адрес http://www.list.ru в адресную строку обозревателя.
- 2. В списке категорий перейти последовательно по ссылкам, найти учебные заведения СПО.
- 3. Записать количество видов учебных заведений и при и количество сайтов

Задание 8. Поиск в каталоге WWW.RU

- 1. Ввести адрес www.ru в адресную строку обозревателя.
- 2. В форме для поиска убрать флажок Искать в английской версии (поскольку мы хотим найти русскоязычную информацию), щёлкнув мышкой по галочке в соответствующем окошке (галочка должна исчезнуть).
- 3. В списке категорий перейти последовательно по следующим ссылкам (разделам) Наука и образование - Образовательные учреждения.
- 4. Для уточнения параметров поиска проделаем следующие действия: ввести в строку на форме для поиска ключевые слова: техникум, училище; в форме для поиска под строкой ввода ключевых слов поставить флажок Искать в текущем разделе и убрать флажок Искать в английской версии; нажать кнопку Поиск для инициализации процесса поиска.

Ответ: количество образовательных организаций

#### Задание 9.

Найти иллюстрации об истории компьютеров.

- 1. В адресной строке набрать адрес поисковой системы http://www.yandex.ru и инициализировать процесс загрузки ресурса.
- 2. В интерфейсе начальной страницы поисковой системы Яndex.ru найти форму для поиска и строку ввода запроса. Ввести запрос.
- 3. Щёлкнуть по ссылке Картинки (выше поля ввода запроса).

Задание 4. Поиск литературных произведений в сети Интернет.

# Ответ: День Польской и при поставки по при польской при поставки по при поставки при поставки по при поставки п

## Задание 9.

Найти один из рассказов Ивана Безродного.

- 1. В адресной строке набрать адрес архива файлов Курчатовского института http://www.kiarchive.ru
- 2. По рубрикатору перейти в раздел Электронная библиотека. В разделе Электронная библиотека открыть папку Arkanar (ассоциация молодых писателей).
- 3. В папке выбрать раздел Творчество Ивана Безродного. Просмотреть названия представленных работ и выбрать подходящую.
- 4. Записать название архивного файла